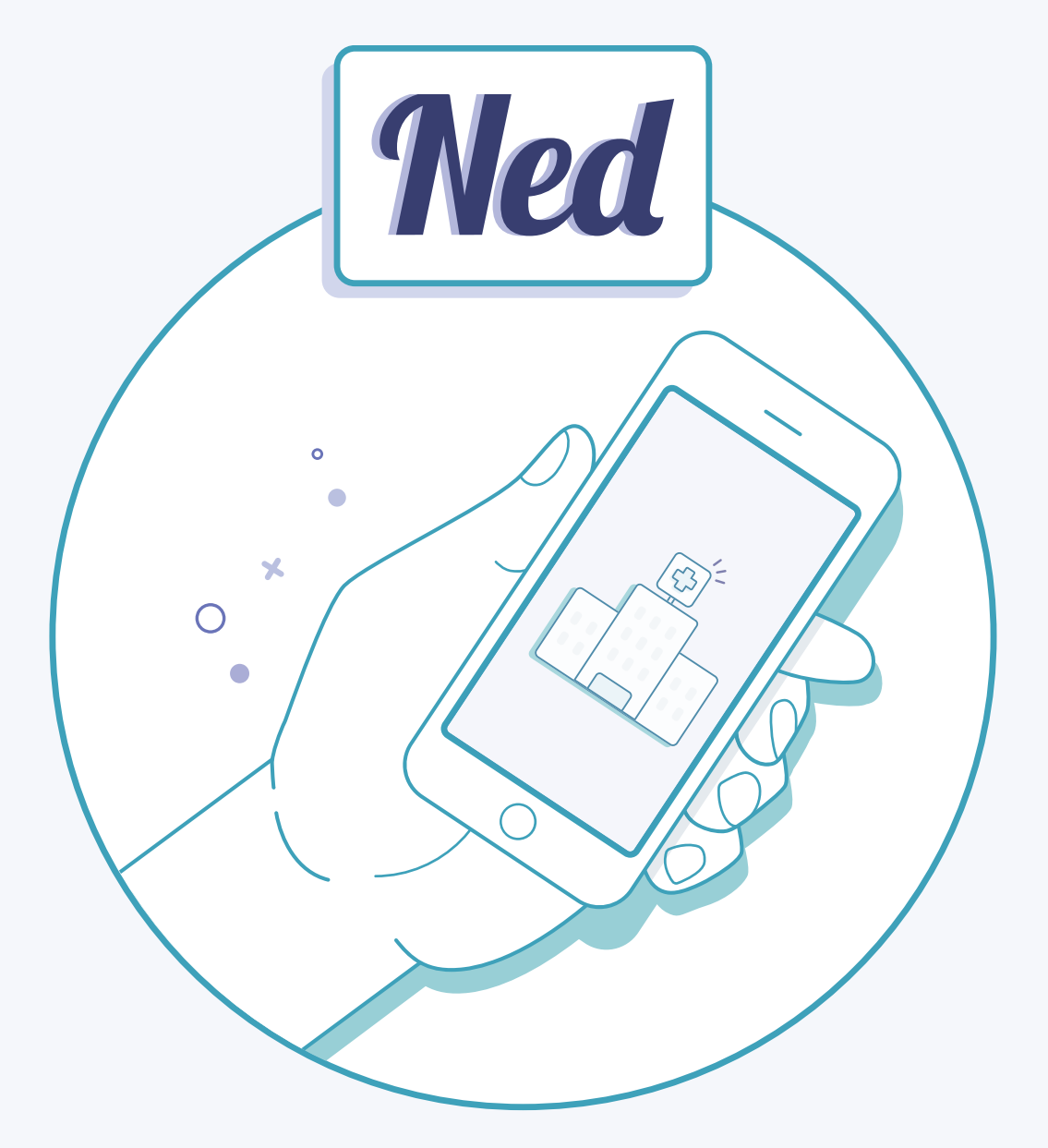

# Welcome Guide

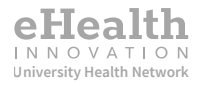

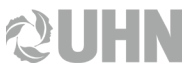

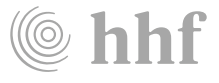

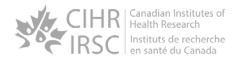

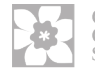

Canadian Cancer Society

### 1a) Complete blood work

You will be able to download and print a lab requisition form, which you can take to your nearest community laboratory to check your PSA levels. After this is done, record the task as completed, in the app (see full instructions on page 16).

Your doctor will receive your lab results once they are available.

If you want to, you can also view them within the Ned application.

#### **PSA**

#### Latest result on Eeb 20, 2020

PSA results can be interpreted in different ways. Your healthcare provider can help you learn what these results mean for you.

#### PAST RESULTS

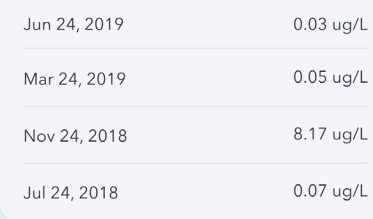

**Wellness survey** 26 questions

#### **Wellness Survey** 1/26

 $\times$ 

#### **Urinary Function**

 $\leftarrow$ 

Overall, in the last 4 weeks, how big of a problem has urinary function been for you?

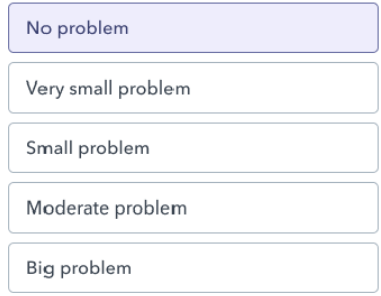

### **1b)** Complete Wellness Survey

Start now

The next step is to complete a Wellness Survey, which is designed to measure your progress and keep your care team informed about your overall health and any symptoms you may experience. Only you and your care team can see your responses.

### Wait for results from your doctor's follow-up review

Once you complete your tasks, you may have to wait up to 7 days for your doctor to review your results. Contact your clinic if it has been more than 7 days.

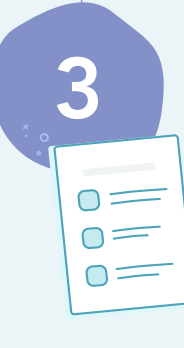

Receive Doctor's Note outlining next steps, as well as the date for your next follow-up review.

Once your tasks are completed, your doctor will be able to review your submitted information and complete their review. They will write a Doctor's Note with your results.

**View your Doctor's Note** € Tap to view

The Doctor's Note will be available to read in the Ned application.

#### Doctor's Note Feb 18, 2020

Hi Greg

I've reviewed your symptoms & lab results and have no concerns with your progress.

Your next virtual check-in is in [3-months], where I will send you a new set of tasks and review your progress again.

Best, Dr. Feifer Your doctor will let you know if your results look normal. If they do, no further action is needed until it's time for your next follow-up review.

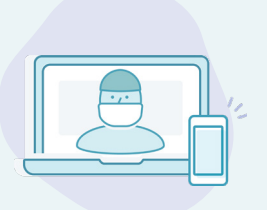

If your doctor has questions, they will send you a note stating this and an email with an invite to a virtual (phone or video call) or in-person visit to discuss your progress.

The virtual or in-person visit will be booked directly through your clinic (not through the Ned application).

This is normal while in the Ned Clinic. Sometimes more information is needed to complete an assessment, which may require further questions to be answered during a virtual visit or a return to in-person visits for more tests.

Following a virtual or in-person visit, your doctor will let you know the next steps.

For more information on in-person visits, refer to page 17.

Before your next virtual follow-up review, you will be sent a reminder email to complete your tasks again. You will follow steps 1-3 as before.

## How and when will I complete my blood tests?

You will receive an email reminder to get your blood test done before each follow-up review.

### Instructions for completing blood tests:

- 1. Log in to Ned from a device that is connected to a printer.
- 2. Select 'Get a blood test' to view your lab requisition.

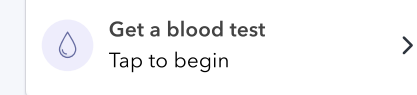

- 3. Click the prompt to download your requisition. A PDF copy of your lab requisition should save to your device.
- 4. When you are ready to get your blood test done, print this document to take it with you to your local lab. Some clinics will allow you to show a digital copy of your requisition. Contact them to make sure, ahead of time. If you do not have access to a printer, public libraries and office supply stores such as Staples offer printing services. Alternatively, try printing at a friend or family member's home.
- 5. Make sure you carry your provincial health card and the digital or printed lab requisition to your appointment.
- 6. After you finish your appointment, log in to Ned and mark the 'Get a blood test' task as complete.

## What if my doctor asks me to come back into the clinic?

If your doctor decides that they would like to schedule an in-person visit to further assess your progress, they have the ability to pause your virtual follow-up visits.

- If this occurs, your Ned Clinic account will be paused and you will return to your regular in-person follow-up appointments. This may occur if your doctor requires your physical presence or needs additional bloodwork, imaging tests, or procedures to make treatment decisions.
- This will be indicated in your Doctor's Note. Once you've read the note, your virtual follow-up will be paused until your doctor decides to reactivate it.

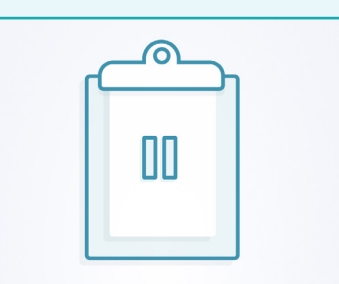

Virtual Follow-up Paused Your enrollment in the Ned Virtual Clinic has been paused by your doctor. You will still be able access your previous results and doctor's notes on Ned.

This is common, and not necessarily a sign that something is wrong. When you attend your in-person visit, your doctor will be able to address any questions or concerns you may have.

## Who should I contact if I need help?

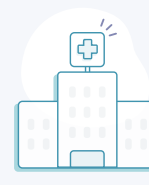

### Contact your clinic for appointment or health concerns, including:

- Doctor's Notes
- General health concerns
- Follow-up reviews

Clinic name

Doctor's name

Clinic phone number  $\frac{($ 

Clinic email

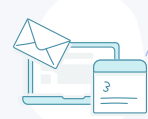

### Contact Ned tech support for concerns with the Ned application, including:

- Difficulty accessing and using the application
- Bug fixes
- Any other technical issues that arise
- PSA results not showing
	- Ned support email: support@nedclinic.ca

## My Personal Details

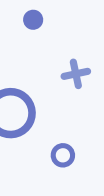

Please fill this out for future reference and keep it in a safe place

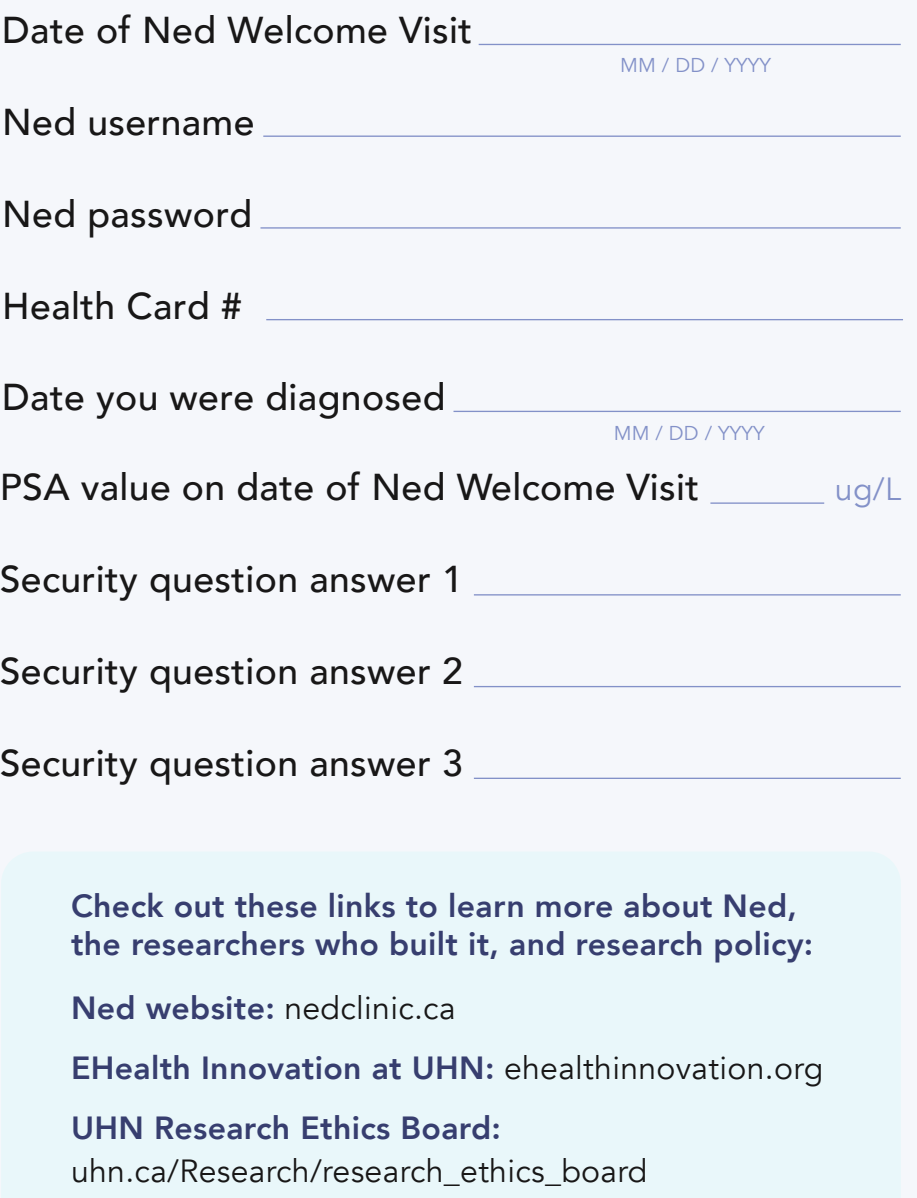

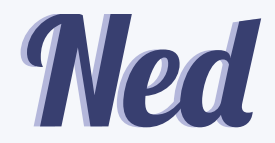

Built by eHealth Innovation at UHN

nedclinic.ca